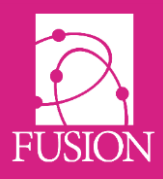

## **My Learning Fusion – Release 2.0 (Whirlpool)**

Welcome to the official release notice for Version 2.0 'Whirlpool' where we have introduced a whole new communications centre for parent newscasts. We have also introduced the much anticipated 'MarkBook'. These two powerful new features streamline the handling of Parent communications and grades.

As always, we welcome feedback for ideas, improvements and testing from everyone within the community. You can provide feedback within your product by clicking "Create a ticket" at the lower left of your system once logged in.

We hope you enjoy this edition, and look forward to the next edition, entitled "Fornax" in mid August 2017.

ANSayer

Alan Sawyers *(Technical Director)*

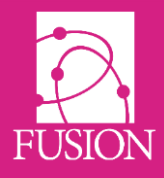

## **Contents**

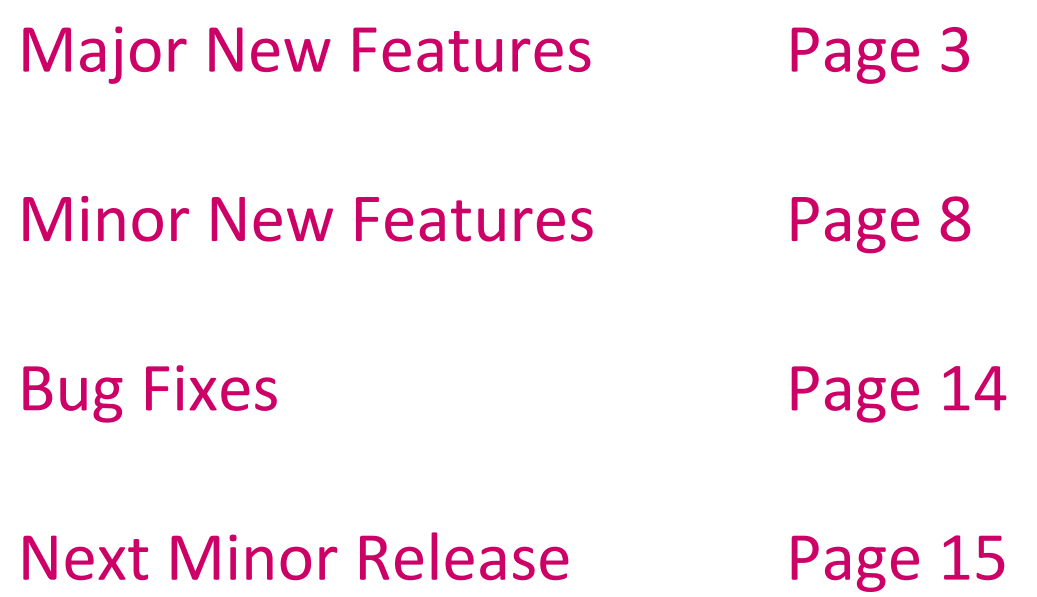

These release notes are also available on your login page by clicking "**•2.0**" at the lower right. They're also at the footer of your product entitled "**Latest Release Notes**". They can also be downloaded with this URL:

[http://wiki.mylearningltd.com/?ht\\_kb=my-learning-fusion-version-2-0-release-notes](http://wiki.mylearningltd.com/?ht_kb=my-learning-fusion-version-2-0-release-notes)

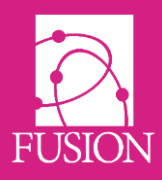

## <span id="page-2-0"></span>**Major New Features**

### **Parent Communications Centre**

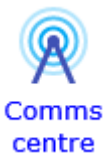

We've added a single point of entry to manage all notifications to parents. Here you can send one-off 'Push Notifications' to all parents or to the parents of a group. You can also send push notifications to 'Feeds' that parents can use to follow a topic of interest such as the school football team.

There are two types of communication:

#### **Newscasts**

Newscasts are single, 'one off' items of news or information sent out to all parents or parents of a group of students. Parents are forced to receive these newscasts and do not have the option to unsubscribe.

#### **Feeds**

Feeds are a series of newscasts about one area of school life. The feed newscasts are sent out over time and parents can choose whether to unsubscribe from any feed.

#### **What can be included in a newscast?**

You can add the following to newscasts:

- Text
- Images
- Videos
- Links
- Documents

#### **Who can create newscasts and feeds?**

The Admin can add any member of staff as an Editor of all functions of the Communications Centre. With the editor rights, teachers can do what the Admin could do with the Parent communication centre. Without Editor rights, teachers can create a newscast to a parent group they are a member of.

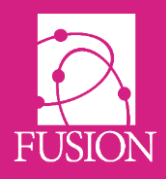

#### **Will all parents receive the newscast?**

All parents who have a Parent Portal account in My Learning Fusion will receive the newscast as a notification containing the title and description of the newscast. They can choose to click to view the full newscast.

- Parents who have the My Learning App on their phone or other mobile device will receive a 'push' notification.
- Parents who log into the Parents' Portal from their computers will see that they have a new notification as shown below.

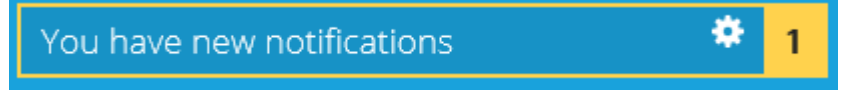

#### **How will I know how many parents have the App?**

When you enter the Communications Centre, you will see a colour block at the top right:

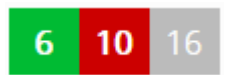

This example is showing that there are 16 parents registered. Of those, 6 are using the App and 10 will see the newscast in their notifications when they login.

When you **publish** a newscast, the record will show

- how many parents were sent the newscast
- how many of the parents use the App (Audience reach)
- how many times the newscast has been accessed (click count)

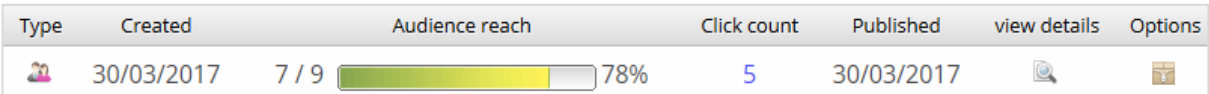

If you 'view details' you will see:

- who has viewed the newscast
- if they received a push notification via the App
- what mobile platform they were using

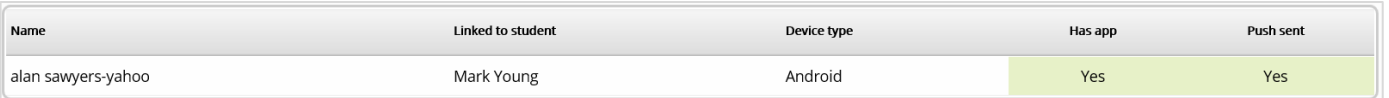

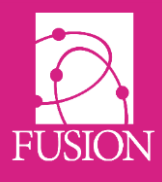

#### **How do parents manage their feeds?**

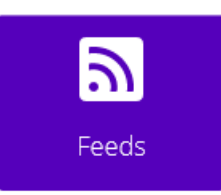

Parents can very simply subscribe and unsubscribe to available feeds at any time on the Parents' Portal.

They should click on the 'Feeds' button to go to the list of available feeds:

They can click the tick or cross to subscribe and unsubscribe. They can use the buttons to subscribe to and unsubscribe from all feeds.

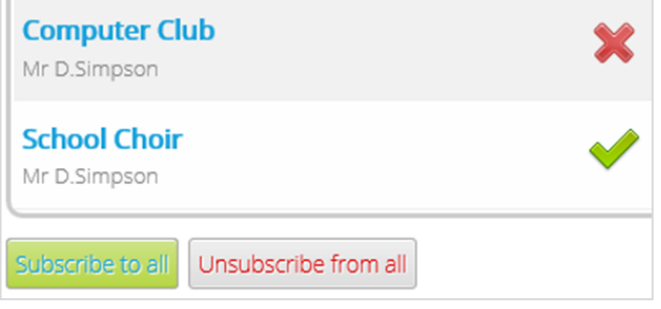

[Click here to view the pdf and video guides to the Parent Communication Centre.](http://wiki.mylearningltd.com/?ht_kb=the-communication-centre)

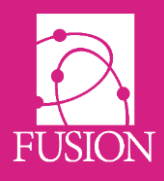

### **New Parent Portal Look and Feel**

We have been using a coloured block approach on the Parents' Portal with some of our schools for some time now. This look and feel has proven popular with parents and we have therefore rolled this out to all our schools.

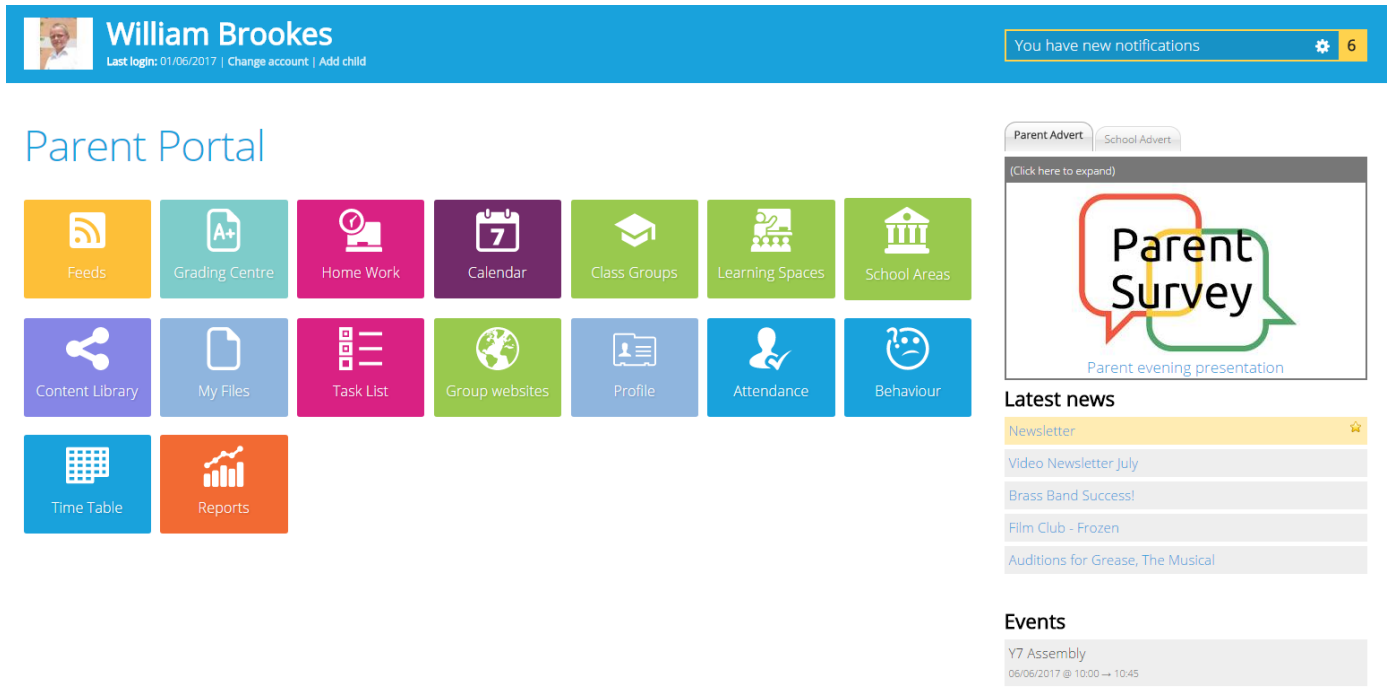

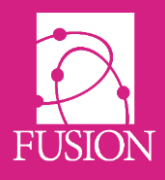

### **The MarkBook**

For some time, ML Fusion have been working on a central statistics engine which can gather and report all learning and assessment results within the product. Indeed, this is a key aspect of the reason that My Learning has created the "Fusion" product.

The new Mark Book will allow ALL student's grading results gathered from Forms, Homework, Tasks and Quizzes to be reported upon centrally within the MarkBook.

Even more importantly, this new feature also allows teachers to enter manual marks for any type of work or assessment, much like traditional mark book's.

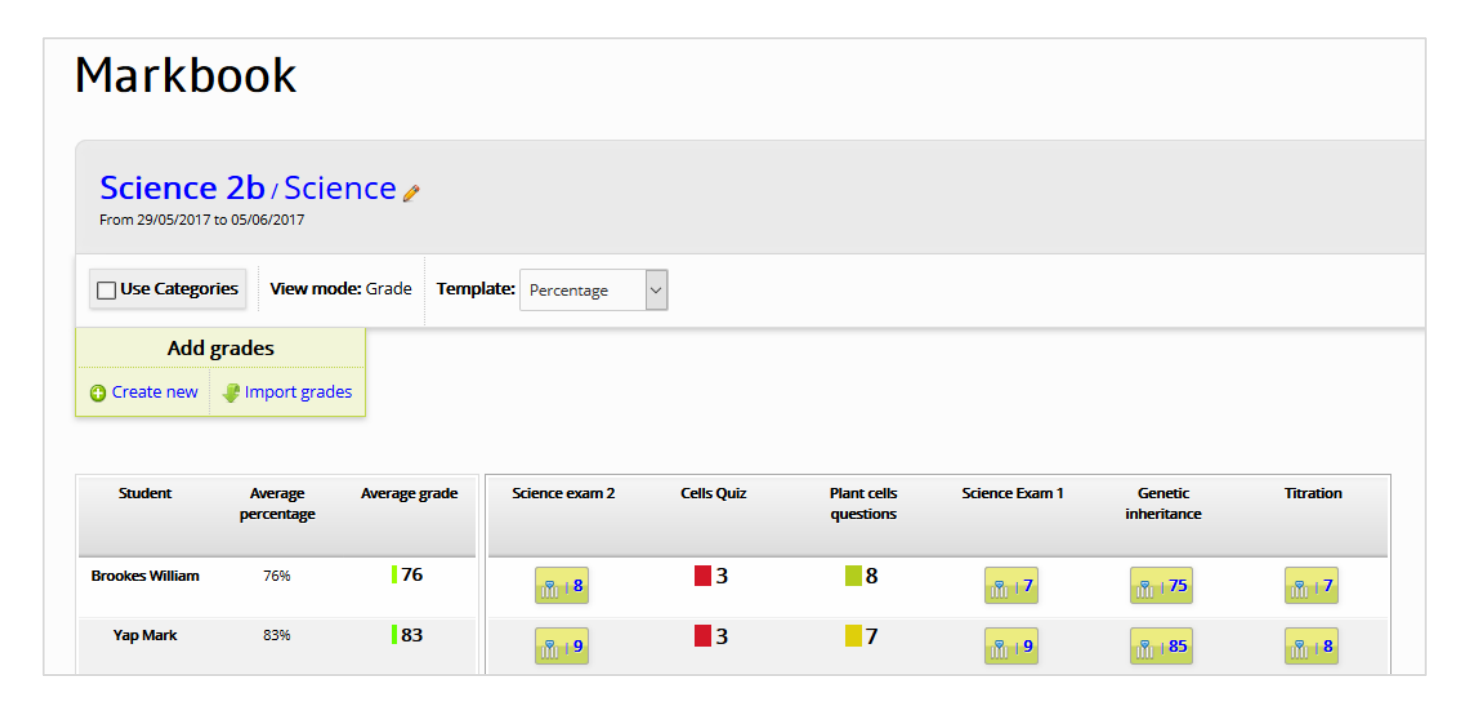

The MarkBook will report the students' grades in reports that can be exported and viewed alongside traditional reports in the Parents' Portal

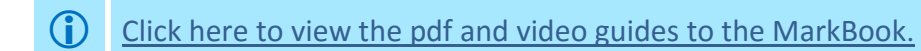

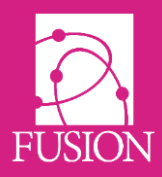

## **Minor New Features**

#### **Changes to banner navigation**

To make it easier for users of smaller touch screens, we have dropped the top navigation bar to the foot of the banner and slightly increased button size.

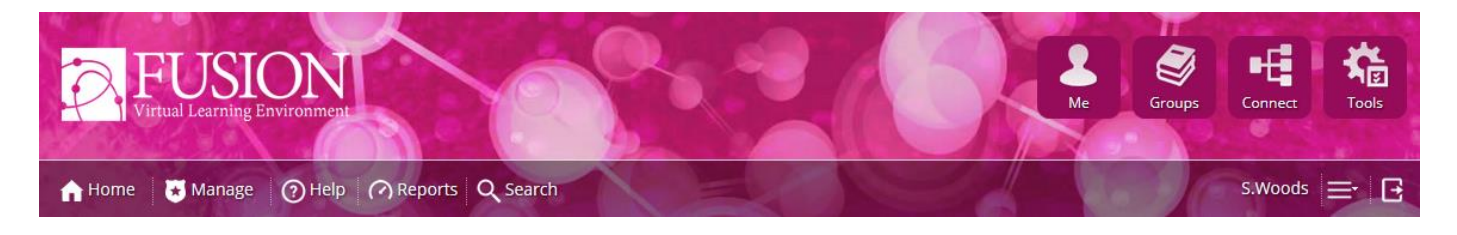

#### **New dashboard panel buttons**

The New 'four-way arrow' button provides one-click access to move panels and add new panels

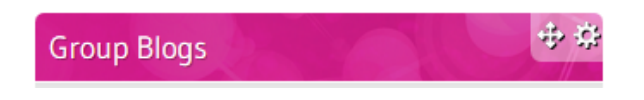

When you have finished changing your panels, simply click the green tick to save.

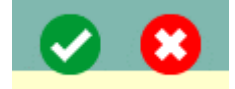

#### **Homework report**

We've added a new homework reporting tool where you can view on one screen the number of homework items set by teacher, class, subject and date range. You can then view the progress and outcome for each homework. The data can, at each stage, be downloaded as csv spreadsheet files.

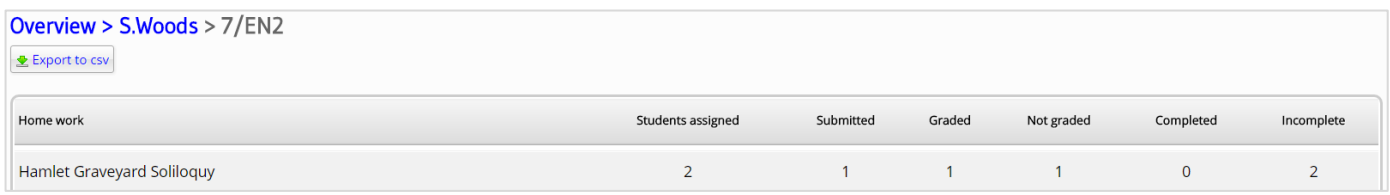

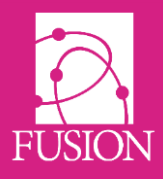

## **Gadget update**

The 'Gadget' toolbar button in the 'Editor' now leads to a simpler screen with all available O gadgets visible on one level

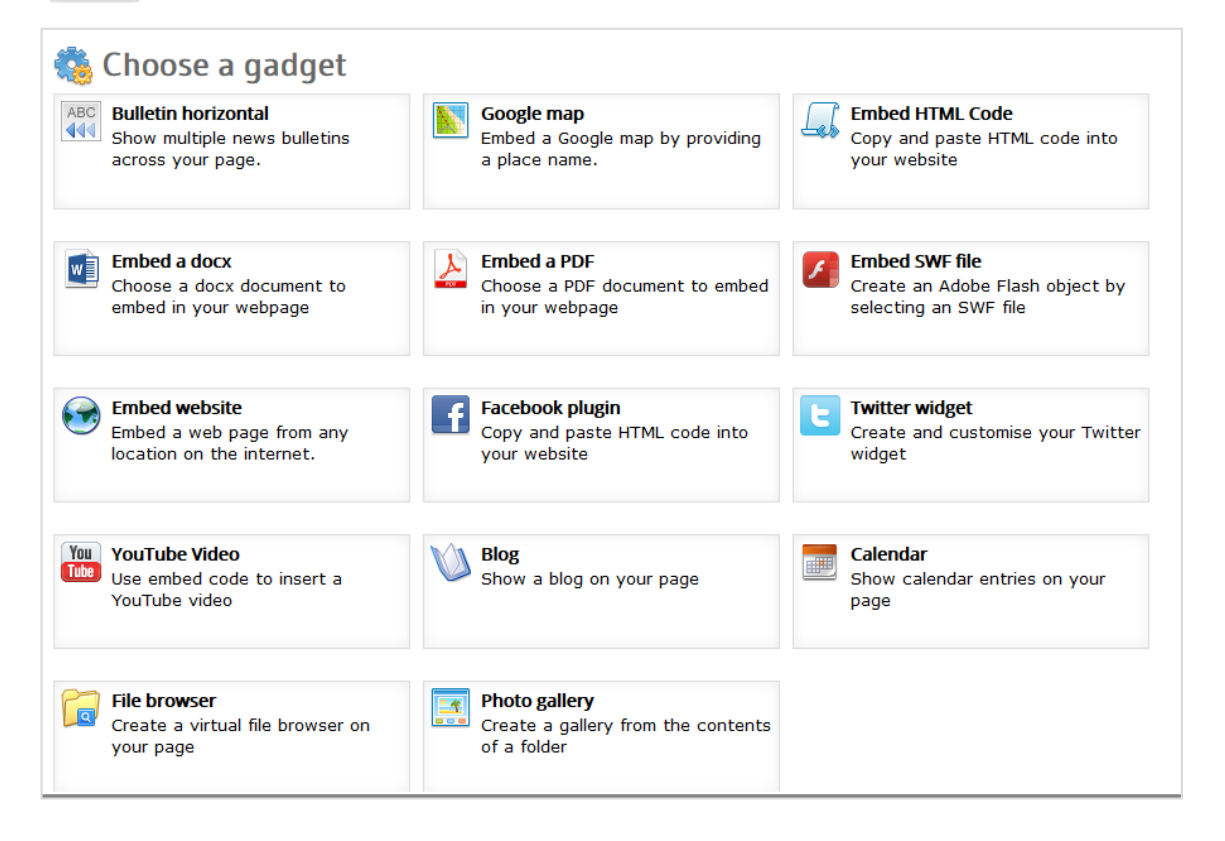

## **Homework filtering**

For quick view of just the homework you are interested in, we have added homework filtering.

By default, in the homework manager, you will see only homework created by you. Filters are provided at the top of the page to help you view homework by teacher, group, subject and date range.

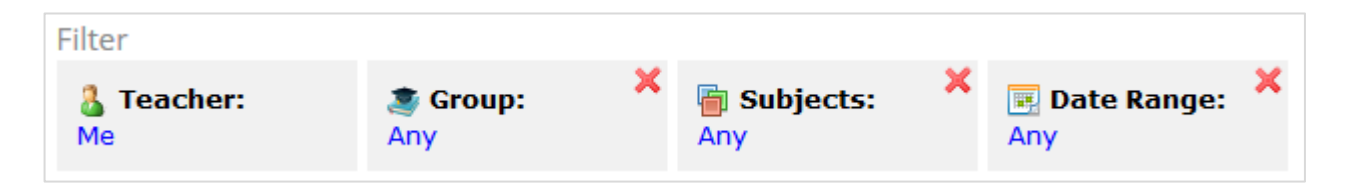

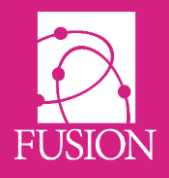

#### **Manage page update**

The manage page has been re-organised to group management functions more logically and the layout has been streamlined to provide a cleaner looking screen that is easier to read.

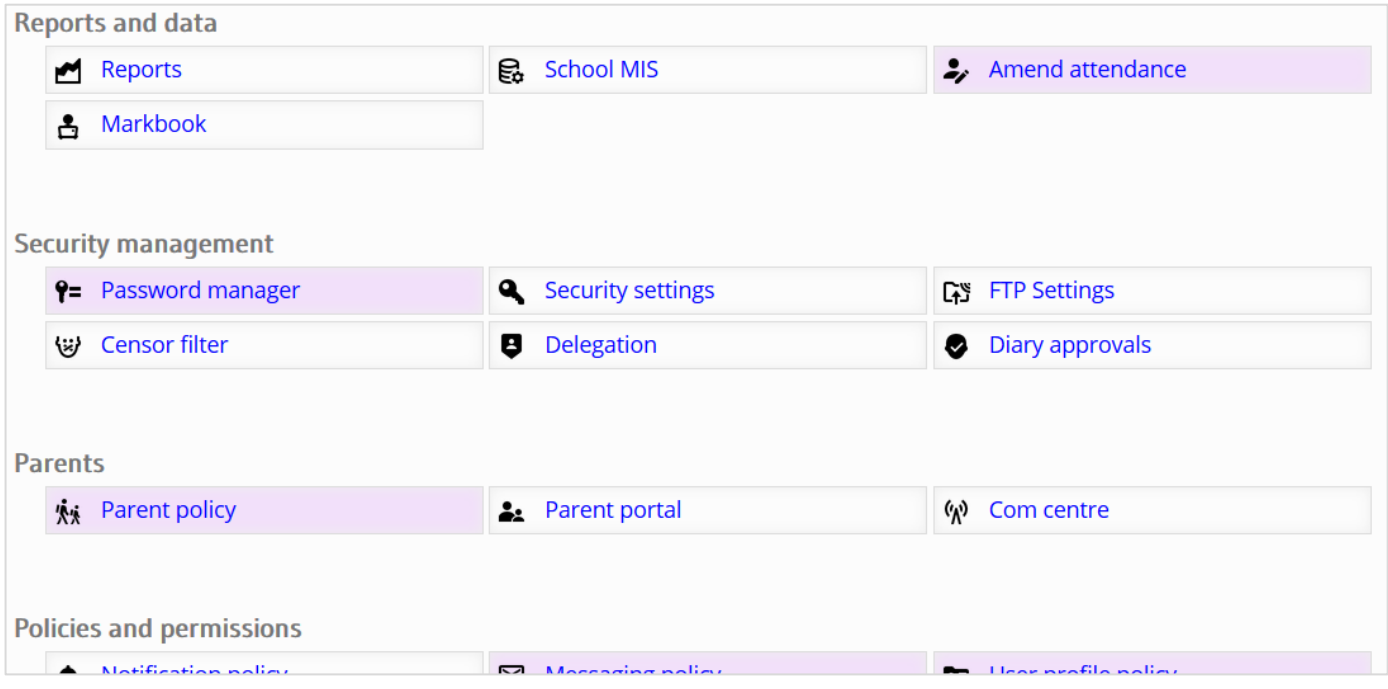

## **Percentage grading template**

We've added a new default grading template to offer percentage grades.

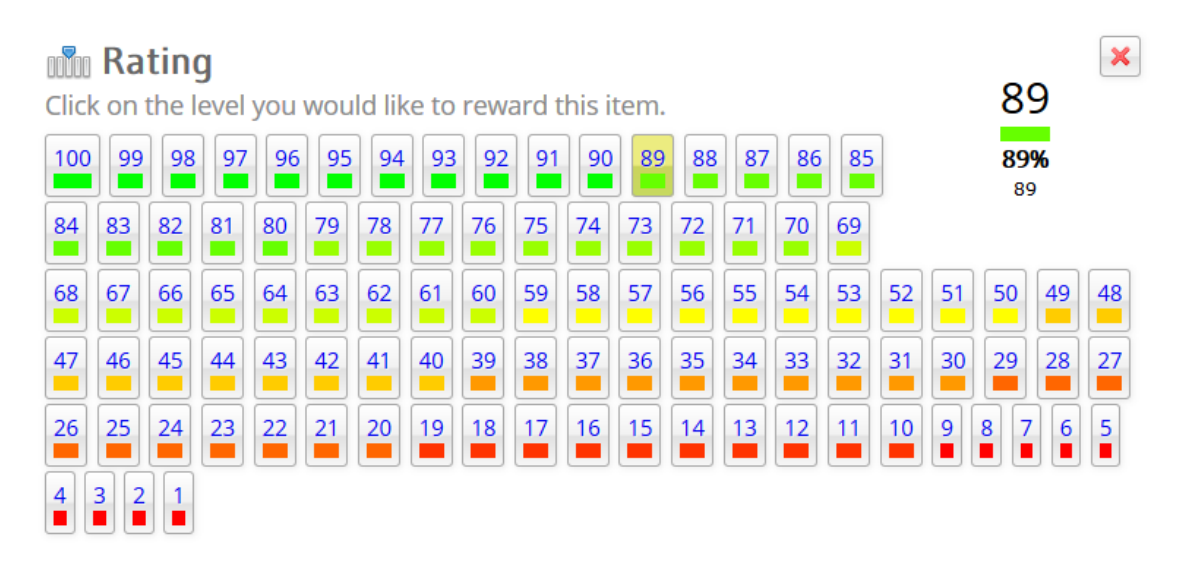

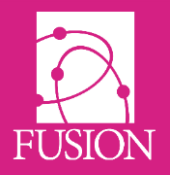

ſ

New

### **Ability to hide percentage from a grade**

We've added the option to hide the underlying percentage grade when applying a grading template to students' work on your platform.

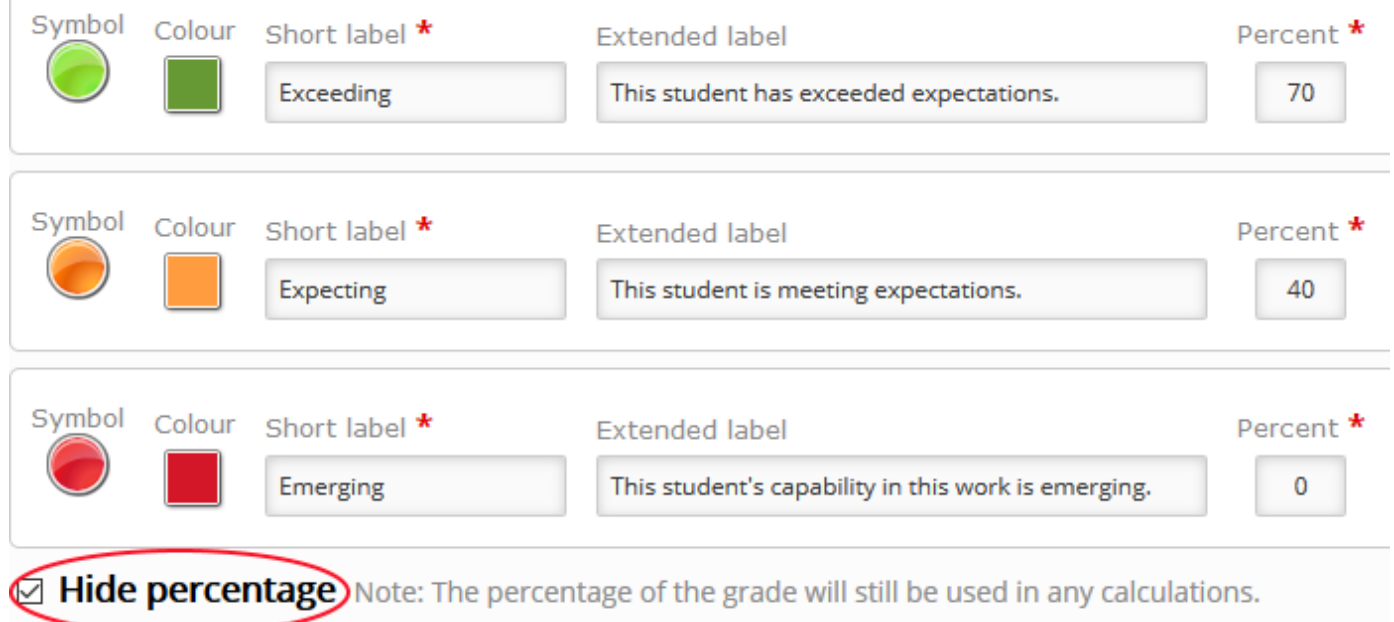

### **Homework 'Copy icon'**

Old When copying and moving homework, we have changed the 'fingerpost' icon to the 'clone' icon used elsewhere in the system.

#### **New files supported**

<span id="page-10-0"></span>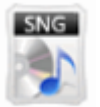

We've added support for .sng files. These are digital data files that may contain sounds or other digital data.

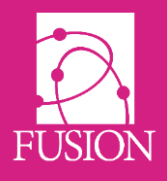

## **Upgrading data graphs**

We are gradually updating the graphs used for reporting throughout the system. An example of this is the 'Inception Activity' graph; login activity since your platform was created.

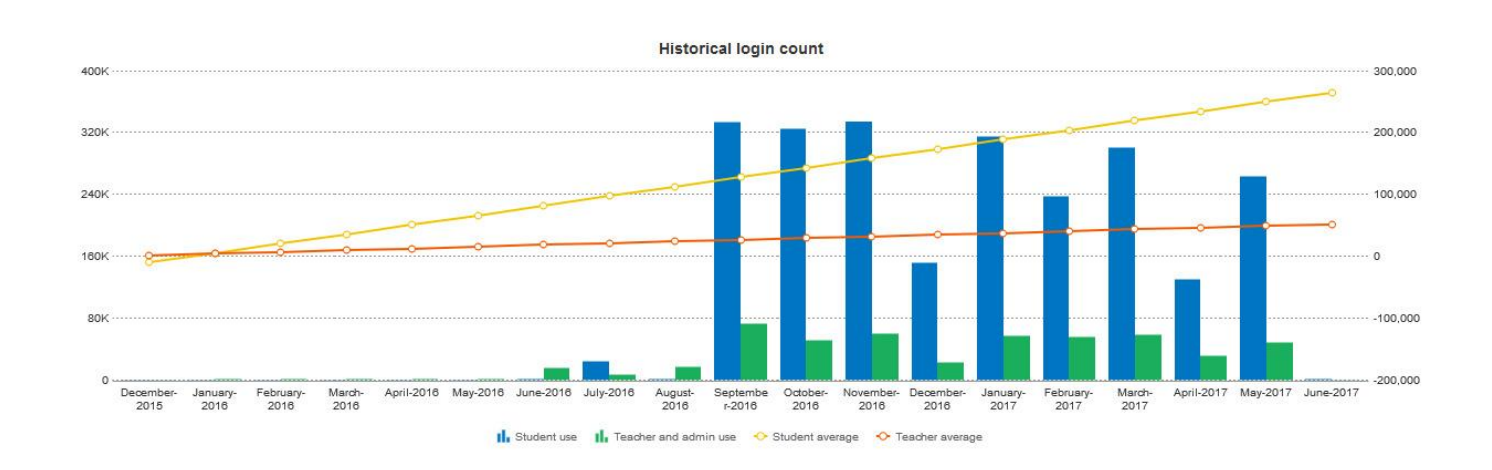

Data and images from all these three graphs can be exported by clicking on the icon at the top right of any of these new graphs.

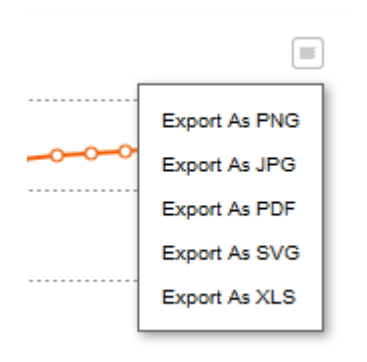

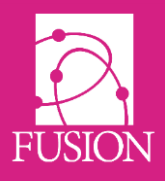

#### **New Student Report**

We have created a student report that lists students with their total login and last login date. The report can be filtered by group and 'dates from' to limit the total login figure to this academic year if required.

Any data in the report, filtered or unfiltered can be exported to CSV as required with one click.

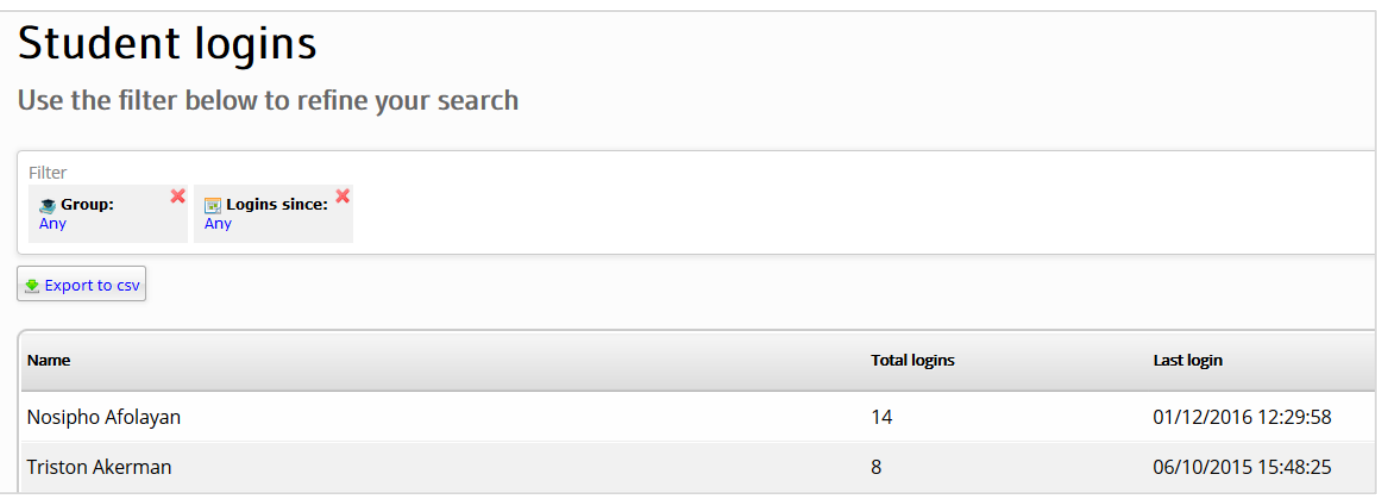

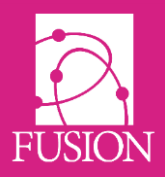

# **Bug Fixes**

## **Parents' Portal**

When a parent switches children in the parents' portal, the last login data is now updated accordingly for the parent and child accounts that were switched to.

As admin when managing the parent portal, the last login date now shows the last login for that specific parent, rather than the last time any parent logged in for that child.

#### **Blogs**

Blog post highlighting in dashboard panels/blogs area. All posts are now tracked as being read individually.

#### **Group Manager**

The bulk group manager will no longer check the bin for files and folders when counting how many files the group has.

#### **Forms**

Form (.mlq) files can no longer have public links generated for them.

Any newly created form will correctly remember radio field selected options if the form reloads.

#### **File manager**

List view ordering preferences are now saved.

When a user with an Apple mobile device uses the file manager, clicking a file will now open the context menu.

The grey toolbar will only show relevant buttons if the contents do not exist on the VLE.

#### **Category Lists**

Fixed bug in category lists where colour picker only changes the colour of the top entry no matter which one you selected.

#### **Large Microsoft Office files**

Fusion will automatically detect if an office file is over 10Mb and download rather than attempting to open in Office online that doesn't open files above this size.

#### **Calendar**

Today's date now highlighted.

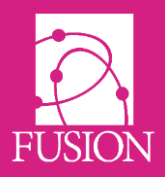

# <span id="page-14-0"></span>**Next Release**

Version 3.0 of Fusion is entitled "Fornax", and will be available during the Summer Break.

Notable items for this release will be:

- The extension of the Comms Centre to incorporate additional audience types such as guests, teachers and students.
- A revised/enhanced version of the mobile app for teachers and students which will focus on informatics and improved display of important items. It will also include a more responsive design.
- Further and deeper integration with Microsoft Office 365.
- Improved aesthetics and layouts of the Fusion VLE with an enhanced interface.
- Faster and improved access to SIMS and iSAMS data.
- A range of new features for Homework, Tasklists and the Content Library.